## УДК 373 **В. А. Геращенко,**

факультет математики, информатики, физики и технологии, Омский государственный педагогический университет Научный руководитель: д-р пед. наук, доц. Г. А. Федорова

## **Технология дополненной реальности в школьном образовании**

*Аннотация.* Статья посвящена актуальной тенденции современного школьного образования применению в обучении технологии дополненной реальности. Обсуждаются дидактические возможности данной технологии в повышении уровня визуализации, наглядности учебного материала, познавательного интереса у обучающихся. Приведены примеры заданий с использованием AR-технологии на предметах разных областей (иностранный язык, биология, геометрия, история).

*Ключевые слова:* дополненная реальность, AR-приложение, визуализация, учебный материал.

Современное общество сложно представить без телефонов, планшетов, компьютеров и т. д. Каждый человек с малых лет начинает взаимодействовать с информационными технологиями. Актуальность внедрения технологии дополненной реальности в образовательный процесс заключается в том, что ее использование повысит визуализацию учебного материала, а значит, интерес учащихся при изучении различных предметов расширит возможности для лучшего усваивания учебной информации. Плюсы использования технологии дополненной реальности на уроках: наглядность, информационная полнота, интерактивность, визуализация [2]. Дополненная реальность (augmented reality, AR) — это «среда, в реальном времени дополняющая физический мир, каким мы его видим, цифровыми данными с помощью каких-либо устройств — планшетов, смартфонов и т. д. и программной части» [1, с. 44].

Для выполнения заданий с применением на уроках технологии дополненной реальности понадобятся AR-очки или планшеты, на которых установлены приложения, поддерживающие данную технологию, распечатанные карточки, содержащие специальные таргеты для отображения на устройстве объектов дополненной реальности. Рассмотрим примеры практических заданий по различным предметам, при выполнении которых можно использовать приложения дополненной реальности.

1. Предмет «Иностранный язык», 5-й класс. Используемое приложение — «Яндекс Переводчик». Данное приложение применяется для перевода текста с одного языка на другой. В нём доступна функция перевода по фото: открывается камера, вы делаете снимок и через некоторое время поверх исходного текста накладывается новый.

*Задание.* В разных частях класса размещены слова на английском языке. Вам необходимо собрать предложение. Внимание! Чтобы правильно собрать предложение, необходимо строго следовать подсказкам.

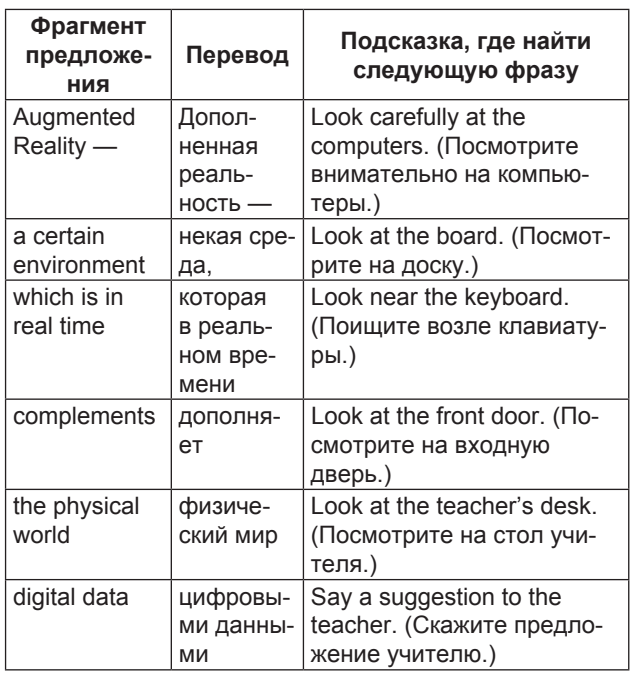

2. Предмет «Биология», 8-й класс. Используемое приложение — «Анатомия AR — человеческое тело». Это русскоязычное приложение, которое при наведении на специальные метки позволяет посмотреть строение скелета, расположение органов человека, а также с помощью него можно убирать, добавлять, увеличивать или уменьшать изучаемые объекты. При выборе объекта всплывет окно с его кратким описанием.

*Задание.* С помощью приложения изучите представленный материал и ответьте на вопросы:

• Какими функциями обладает мышечная система человека?

• Из чего состоит нервная система?

• На сколько сантиметров правое легкое короче левого?

• Какая самая большая и сильная камера вашего сердца?

• Внутреннее ухо: где находится и из чего состоит?

3. Предмет «История», 7-й класс. Используемое приложение — DaVinchiMachinesAR. Данное приложение позволяет просмотреть механизм изобретений Леонардо да Винчи.

*Задание.* Работа в группах. С помощью приложения изучить механизм действия одного из изобретений Леонардо да Винчи (вертолет, мост, катапульту или танк). Подготовить устное выступление, содержащее дату создания изобретения, описание механизма действия данного изобретения, описание современных аналогов данного изобретения.

4. Предмет «Геометрия», 10-й класс. Используемое приложение — ARGeometry. Данное приложение представляет стереометрические фигуры в объемном формате, что позволяет рассмотреть объекты с различных сторон для наглядного представления в пространстве изучаемой фигуры.

*Задание*. Изучите пространственное изображение геометрических фигур, представленных в таблице, укажите количество вершин, граней, ребер. Заполните таблицу:

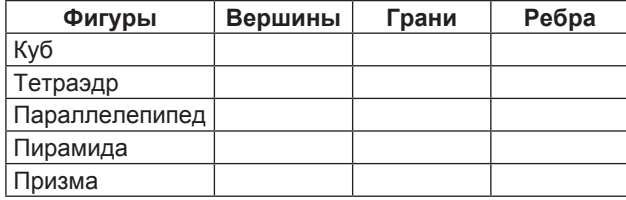

5. Предмет «Изобразительное искусство», 6-й класс. Используемое приложение — Quiver-SpectacularAR. Данное приложение визуализирует раскрашенные картинки. В бесплатной версии доступно некоторое количество картинок со специальной меткой. При скачивании приложения и наведения камеры телефона на эту метку, а затем на рисунок, он «оживает» в тех цветах, в которые мы его раскрасили.

*Задание.* Многие художники уделяли особое внимание изображениям птиц на своих картинах. Вам нужно раскрасить изображение птицы (рис. 2), максимально приближенно к ее природному «оригиналу». С помощью приложения понаблюдайте за движением нарисованной птицы, послушайте ее пение. Приложение дает возможность посмотреть на оригинал (рис. 1).

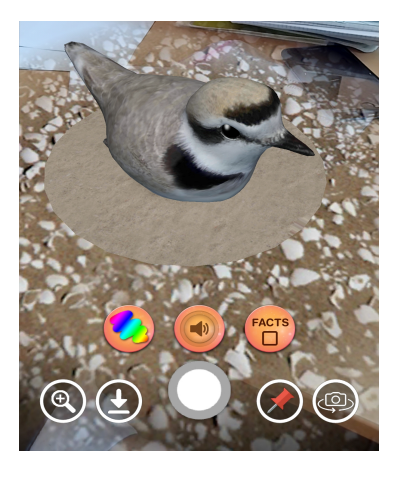

*Рис. 1.* Природный окрас птицы

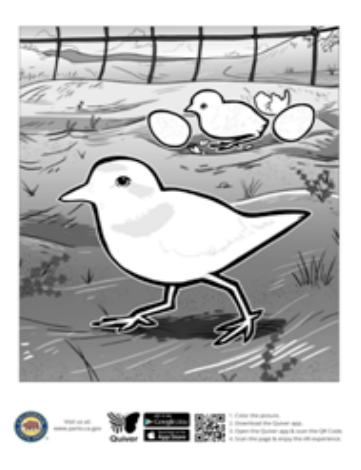

*Рис. 2.* Лист с заданием

Внедрение технологии дополненной реальности может повысить интерес к учебе, так как это интересно, увлекательно, красочно и наглядно.

1. *Григорьев С. Г., Родионов М. А., Кочеткова О. А.* Образовательные возможности технологий дополненной и виртуальной реальности // Информатика и образование. — 2021. — Т. 36, № 10 (329). — С. 43–56.

2. Технология «дополненная реальность» как средство организации обучения информатике в школе / Е. В. Киргизова, С. А. Степанюк, Т. В. Захарова, А. А. Губанова // Перспективы науки. — 2014. — № 8 (59). — С. 131– 134.